# **Federal Communications Commission Statement**

This device complies with Part 15 of the FCC Rules. Operation is subject to the following two conditions:

- 1. This device may not cause harmful interference.
- 2. This device must accept any interference received, including interference that may cause undesired operation.

This equipment has been tested and found to comply with the limits for a class B digital device, pursuant to Part 15 of the FCC Rules. These limits are designed to provide reasonable protection against harmful interference with the equipment is operated in a commercial environment. This equipment generates, uses, and can radiate radio frequency energy, and if it is not installed and used in accordance with the instruction manual, it may cause harmful interference to radio communications. Operation of this equipment in a residential area is likely to cause harmful interference, in which case the user will be required to correct the interference at his own expense.

# **CE Mark Warning**

This is a Class B product, in a domestic environment, this product may cause radio interference, in which case the user may be required to take adequate measures.

# **REACH**

Complying with the REACH (Registration, Evaluation, Authorisation, and Restriction of Chemicals) regulatory framework, we published the chemical substances in our products at ASUS REACH website at http://green.asus. com/english/REACH.htm.

### **ASUSTeK COMPUTER INC. (Asia Pacific)** Address 15 Li-Te Road, Peitou, Taipei, Taiwan 11259<br>Website Website www.asus.com.tw www.asus.com.tw

**Technical Support** Telephone +12<br>Telephone +886228943447<br>Support Fax +886228907698 Software download support.asus.com\*

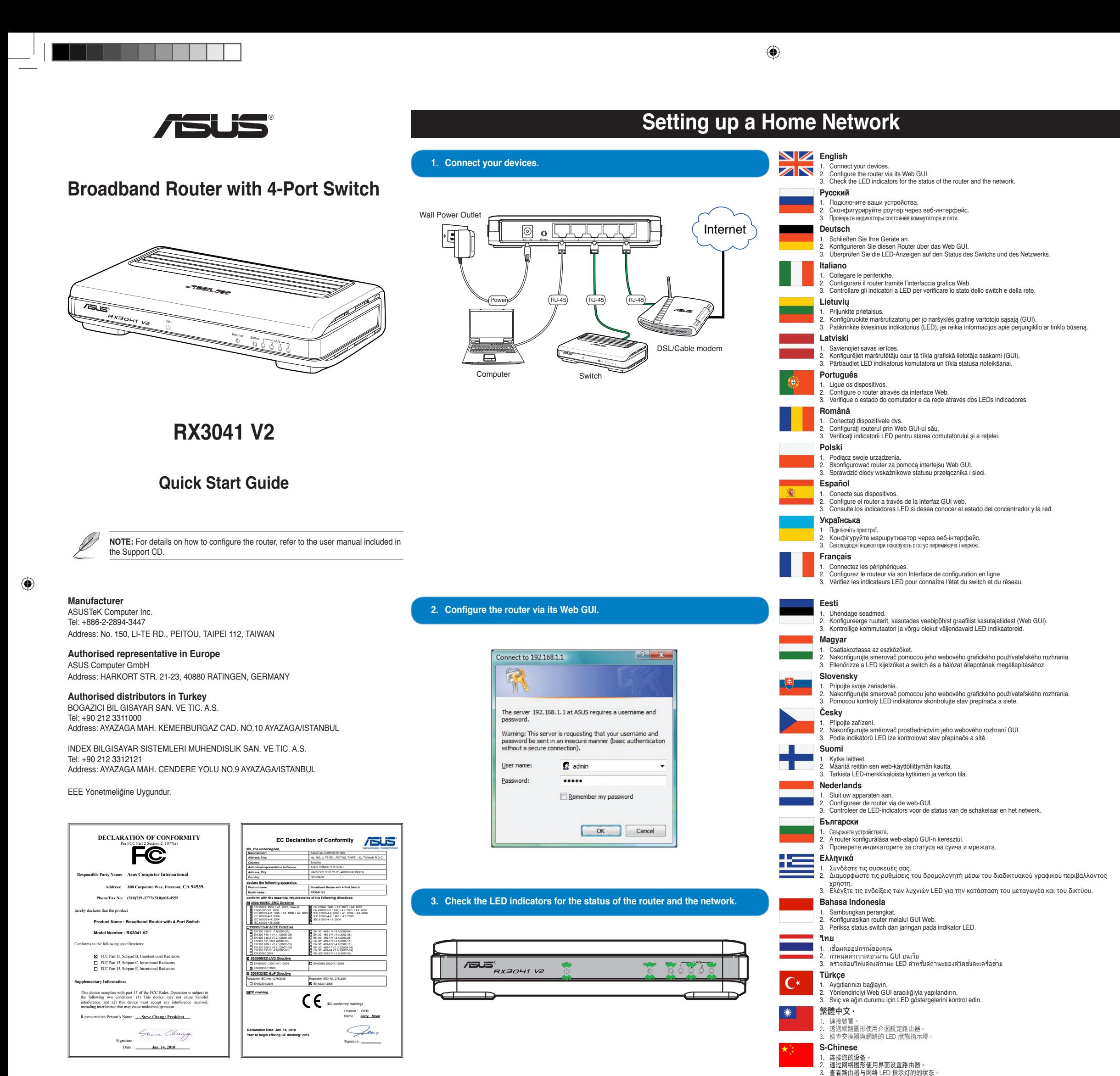

# **ASUS Technical Support information**

Support Fax +886228907698

# **ASUS COMPUTER INTERNATIONAL (America)**

800 Corporate Way, Fremont, CA 94539, USA Telephone +15029550883 Fax +15029338713<br>Website +15029338713<br>usa.asus.com usa.asus.com<br>support.asus.com\*

# **ASUS COMPUTER GmbH (Germany and Austria)**

Software download

Address Harkort Str. 21-23, D-40880 Ratingen, Germany<br>Fax +492102959911 Fax +492102959911 Website www.asus.com.de<br>
Online contact communications www.asus.com.de www.asus.com.de/sales

# **Technical Support**

Telephone (Component) +491805010923 Telephone (System/Notebook/Eee/LCD) +491805010920 Fax +492102959911<br>Online support contract the support support support support support support support support support support support of the support of the support of the support of the support of the support of the suppor

support.asus.com\*

\* Available on this site is an online Technical Inquiry Form that you can fill out to contact technical support.

 $\bigoplus$ 

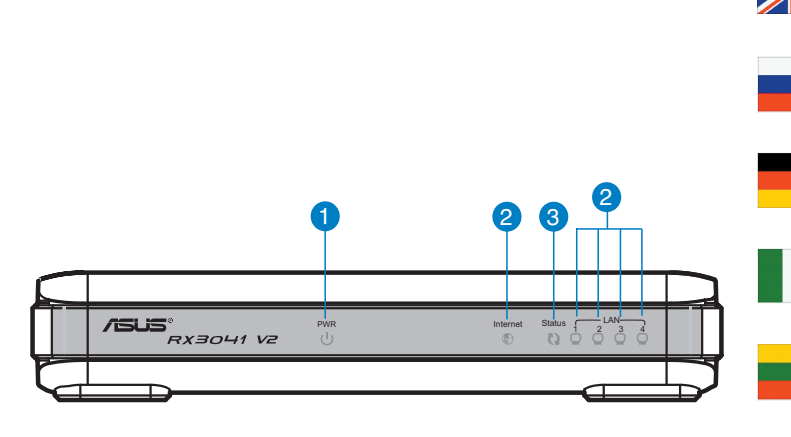

# **Knowing the Front Panel ! !**

# **Polski**

# 1. D**ioda zasilania.** Dioda świeci na zielono, kiedy przełącznik jest zasilany.<br>2. Dioda Link/Act (Łącze/Działanie). Dioda świeci na zielno, po ustanowieniu prawidłowego połączenia.<br>3. Status LED (Dioda stanu). Dioda świec

- - **1. Indicador LED Power (Encendido).** Este indicador LED se ilumina en color verde si el concentrador recibe energía. **2. Indicador LED Link/Act (Enlace/Actividad).** Este indicador LED se ilumina en color verde al
	- establecerse un enlace válido a través del puerto correspondiente y parpadea en color verde durante la<br>transmisión o recepción de datos.<br>3. I**ndicador LED de estado.** Este indicador LED se ilumina en color verde durante la

# **Español**

### recepción de datos **Українська**

- 
- **1. Світлодіод живлення.** Цей світлодіод засвічується зеленим, коли перемикач отримує
- живлення. **2. Світлодіод Зв'язок/Акт.** Цей світлодіод засвічується зеленим, коли встановлено надійний зв'
- язок на відповідному порті, і мерехтить, коли триває передача або прийом даних. 3. **Світлодіод Status (Статус).** Цей світлодіод засвічується зеленим, коли передаються або

- **1. Bekapcsolt állapotot jelző LED.** Ez a LED zőld színnel világít, amikor a switch áram alatt van.<br>2. Link/ACT (Kapocslat/Tevékenység) LED. Ez a LED zöld színnel világít, ha érvényes kapcsolat jött<br>– létre a megfelelő por
- **Slovensky**

### отримуються дані.

# **Français**

1. LED d'altmentation. Ce voyant s'alume de couleur verte lorsque le switch en sous tension.<br>2. LED d'activitalien. Ce voyant s'allume de couleur verte lorsqu'un lien valide est établi sur le port<br>. LED Statut. Cette LED p

- 1. LED indikátor napájania. Tento LED indikátor sa rozsvieti na zeleno, keď je prepínač zapnutý.<br>2. LED indikátor Link/Act (Linka / Aktivovanie). Tento LED indikátor svieti na zeleno, keď na<br>v zodpovedajúcom porte došlo k
- prijímania údajov. 3. **LED indikátor stavu.** Tento LED indikátor svieti na zeleno pokiaľ prebieha prenos alebo príjem údajov.

# **Eesti**

1. T**oite LED indikaator.** See LED indikaator vilgub, kui kommutaator saab toidet.<br>2. Uhendus/Aktiivsuse LED. See LED-indikaator helendab roheliselt, kui vastavas pordis on loodud<br>1. toimiv link, ja vilgub roheliselt, kui

- inițiale de fabrică. Apăsați mai mult de douăzeci de secunde pentru a reporni routerul.<br>3. **Porturi LAN (1-4).** Aceste porturi se conectează la dispositive de reţea, ca de exemplu la computere și
- comutatoare. 4. **Port WAN.** Acest port se conectează la un modem DSL/cablu.

## **Magyar**

- - 1. **Gniazdo zasilania. Gnia**zdo służy do podłączenia zasilacza sieciowego.<br>2. **Przycisk zerowania.** Nacisnąć ten przycisk na dłużej niż pięć sekund, aby przywrócić domyślne ustawienia<br>5. Gniazda LAN (1-4). Gniazda te służą **Español**

- 1. Puerto Power (Alimentación). Conecte el adaptador de alimentación a este puerto.<br>2. .Botón de restablecimiento. Mantenga pulsado este botón durante más de cinco segundos para restaurar<br>a configuración predeterminad
- reiniciar el router. 3. **Puertos LAN (1-4).** Conecte dispositivos de red, como equipos y concentradores, a estos puertos 4. **Puerto WAN.** Este puerto permite conectar un módem DSL/por cable.

- **.**<br>**Гніздо живлення.** Це гніздо сполучає пристрій з адаптером живле
- 2. 3. Ці порти підключаються до таких мережевих пристроїв, як комп'ютери та перемикачі. 4.

- 
- 1. **Toitepesa.** Sellesse porti ühendatakse toiteadapter.<br>2. L**ähtestusnupp.** Vajutage rohkem kui viis sekundit, et taastada ruuteri tehaseseaded. Vajutage rohkem kui<br>3. **LAN (1-4) pordid.** Need pordid on ette nähtud võrgus
- 4. **WAN port.** See port on ette nähtud DSL-/kaabelmodemi ühendamiseks. **Magyar**

1. **Tápfeszültség csatlakozó.** Ide csatlakoztatható a hálózati adapter.<br>2. **Alaphelyzet gomb.** Tartsa lenyomva több mint öt másodpercig, hogy a routert a gyári alapértelmezett értékekre<br>" Allítsa vissza. Tartsa lenyo 3. **LAN (1-4) csatlakozók.** Ide csatlakoztathatók a hálózati eszközök, mint pl. számítógépek és switchek. 4. **WAN csatlakozó.** Ezen a porton keresztül csatlakozik a DSL/kábelmode

### **Česky 1. Indikátor LED napájení.** Tento indikátor LED svítí zeleně, když je přepínač připojen k napájení.

- 
- 2. I**ndikátor LED spojení/activity.** Tento indikátor LED svíti zeleně, když je navázáno platné spojení na<br>odpovídajícím portu, a bliká zeleně, když jsou odesilána nebo přijímána data.<br>3. Stavový indikátor LED. Tento indik

# **Knowing the Rear Panel !**

# **Română**

 $\bigoplus$ 

# 1. **Port alimentare.** Acest port se conectează la adaptorul de tensiune.<br>2. **Buton de resetare.** Apăsați pentru mai mult de cinci secunde pentru a readuce routerul la setările sale

- 
- 1. **Sieťový port.** K tomuto portu sa pripája sieťový adaptér.<br>2. Tl**ačidlo pre resetovanie.** Stlačením na dobu viac ako päť sekúnd dôjde k obnoveniu výrobných predvolených<br>astavení smerovača. Stlačením na dobu viac ako 3. **Porty LAN (1-4).** K týmto portom sa pripájajú sieťové zariadenia ako počítače a prepínače. 4. **Port WAN.** Tento port slúži na pripojenie DSL/káblového modemu.

- 
- 1. **Port napájení.** K tomuto portu se připojuje napájecí adaptér. 2. **Resetovací tlačítko.** Stisknutím a podržením déle než pět sekund obnovíte výchozí tovární nastavení
- směrovače. Stisknutím a podržením déle než dvacet sekund restartujete směrovač.<br>3. P**orty místní sířě LAN** (1-4). Tyto porty slouží k připojení sířových zařízení, například počítačů a přepínačů.<br>4. P**ort WAN.** Tento po
- 

### **Polski**

- **Lietuvių**<br>1. **Maitinimo šviesinis indikatorius (LED)**. Kai perjungiklis prijungtas prie maitinimo šaltinio, šviečia žalias šviesinis<br>indikatorius (LED). **2. Ryšio/veiksmo šviesinis indikatorius (LED).** Šis šviesinis indikatorius (LED) šviečia žaliai, kai užmegztas ryšys
- su atitinkamu prievadu ir mirksi žaliai duomenų siuntimo ar priėmimo metu**.** 3. **Būsenos šviesinis indikatorius (LED).** Šis šviesinis indikatorius (LED) šviečia žaliai, kai vyksta duomenų siuntimas ar priėmimas.

# **Українська**

## **Français**

# 1. **Port d'alimentation.** E prt se connecte à l'adaptateur secteur.

2. Bouton de Réinitialisation. Appuyez pendant plus de cinq secondes sur ce bouton pour restaurer les paramètres<br>par défaut du routeur. Appuyez sur ce bouton pendant plus de vingt secondes pour redémarrer le routeur.<br>3. Po

- 
- 1**. Power port.** This port connects to the power adapter. 2. **Reset button.** Press for more than five seconds to restore the router to its factory default settings.
- Press for more than twenty seconds to reboot the router.<br>3. LAN (1-4) ports. These ports connect to network devices such as computers and switches.<br>4. **WAN port.** This port connects to a DSL/cable modem.

# **Eesti**

- .<br>**Разъем питания.** К этому разъему подключается блок питания.
- 2. **Кнопка сброса.** Для сброса роутера к заводским параметрам нажмите и удерживайте кнопку более пяти секунд. Для перезагрузки роутера нажмите и удерживайте кнопку более двадцати
- секунд. 3. **LAN (1-4) порты.** К этим порта м подключаются сетевые устройства, например компьютеры и
- хабы. 4. **WAN порт.** К этому разъему подключается DSL/кабельный модем.

- 
- **Deutsch**<br>1. Power Port. Dieser Port ist für den Anschluss des Netzteils vorgesehen.<br>2. Reset-Schalter. Drücken Sie über fünf Sekunden lang, um die Werkseinstellungen<br>wiederherzustellen. Drücken Sie über zwanzig Sekunden l
- 
- angeschlossen werden. 4. **WAN Anschluss.** Dieser Anschluss verbindet ein DSL-/Kabelmodem.

- **Italiano** 1. **Porta Alimentazione.** Porta ingresso per l'adattatore di corrente.
- 2. Pul**sante di Reset.** Premere questo pulsante per oltre cinque secondi per ripristinare le impostazioni<br>di fabbrica e per oltre venti secondi per riavviare il router.<br>3. P**orte LAN (1-4).** Porte per la connessione con di
- 
- **Lietuvių**
- 1. Mattinimo prievadas. Šis prievadas sujungia su maitinimo adapteriu.<br>2. Mygtukas sistemai perkrauti. Nuspauskite šį mygtuką ir palaikykite daugiau nei penkias sekundes,<br>norėdami, atkurti maržrutizatoriaus numatytąsias nu
- 

- **Latviski**<br>1. Strāvas norts, Šim nortam tiek nieslānts strāvas adanteris
- 1. **Strāvas ports.** Sim portam tiek pieslēgts strāvas adapteris.<br>2. **Atiestatīšanas poga.** Turiet šo pogu nospiestu ilgāk par piecām sekundēm, lai atiestatītu<br>- **Atiesta atskaņa par kara iestat**ījumus. Turiet šo pogu n
- atsāknētu maršrutētāju.<br>3. L**AN (lokālā tīkla) (1-4) porti.** Šiem portiem tiek pieslēgtas tīkla ierīces, tādas kā datori un komutatori.<br>4. **WAN (teritoriālā tīkla) ports.** Šim portam tiek pieslēgts DSL/kabeļa modems.

## **Slovensky**

- 
- 1. **Porta de alimentação.** Esta porta permite a ligação ao transformador.<br>2. **Botão de reinício.** Prima este botão durante mais de cinco segundos para restaurar os valores<br>predefinidos do sistema. Prima este botão durante
- e comutadores. 4. **Porta WAN.** Esta porta liga a um modem por cabo/DSL.
- 

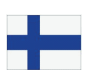

### **Česky**

- **Български**
- 1. **Индикатор на захранването.** Този индикатор светва зелено, когато суичът получава захранване.<br>2. Li**nk/Act индикатор.** Този индикатор светва зелено, когато е установена връзка със съответния порт и<br>
- **English**
- - 1. **Power LED.** This LED lights green when the router is receiving power. 2. **Link/Act LED.** This LED lights green when a valid link is established on the corresponding port and blinks green

# when data is being transmitted or received. 3. **Status LED.** This LED lights green when data is being transmitted or received.

### **Pусский**

1. **Индикатор питания.** Этот индикатор горит зеленым светом при включении питания. 2. **Индикатор активности.** Этот индикатор горит зеленым светом при подключении к порту устройства и

мигает при передаче данных. 3. **Индикатор состояния.** Этот индикатор горит зеленым цветом при передаче данных. **Deutsch**

1. **Güç LED'i.** Bu LED düğme güç alırken yeşil yanar.<br>2. **Link/Act LED'i.** Bu LED ilgili bağlantı noktasında geçerli bir bağlantı oluştuğunda yeşil yanar ve veri iletilir veya alınırken yeşil yanıp söner. 3. **Durum LED'i.** Veri aktarılırken veya alın ırken bu LED yeşil yanar.

1. **Power LED.** Diese LED leuchtet grün, wenn der Switch mit Strom versorget wird. 2. **Link/Act LED**. Diese LED leuchtet grün, wenn am entsprechenden Port eine gültige Verbindung hergestellt wurde und sie blinkt grün, wenn Daten gesendet oder empfangen werden. 3. **Statusanzeige.** Diese LED leuctet grün, wenn Daten übertragen oder empfangen werden.

### **Italiano**

1. LED Power. Si illumina di verde quando lo switch è collegato ad una sorgente di alimentazione.<br>2. LED Link/Act.Si illumina di verde allo stabilirsi di una connessione valida sulla porta corrispondente oppure

- 
- 
- 1. Voedingspoort. Deze poort wordt gebruikt voor het aansluiten op de voedingsadapter.<br>2. Resettknop. Langer dan vijf seconden indrukken om de standaardinstellingen van de router te<br>orstellen. Langer dan twintig seconden i
- switches. 4. **WAN-poort.** Deze poort is verbonden met een DSL-/kabelmodem.

lampeggia di colore verde durante la trasmissione o il ricevimento dati. 3. **LED Stato.** Questo LED si illumina di verde in fase di trasmissione o ricezione dati.

- 
- 1. **Порт на захранването.** Този порт е за свързване с токовия адаптер.<br>2. **Бутон за рестартиране.** Натиснете за повече от 5 секунди, за да върнете фабричните<br>- настройки на рутера. Натиснете за повече от 20 секунди, за да
- 
- компютри и суичове. 4. **WAN порт.** Този порт се използва за свързване на DSL/кабелен модем.

- **Ελληνικά**<br>- 1. Θύρα τροφοδοσίας. Η θύρα αυτή προορίζεται για σύνδεση του μετασχηματιστή ισχύος.
- 1.  **Θύρα τροφοδοσίας.** Η θύρα αυτή προορίζεται για σύνδεση του μετασχηματιστή ισχύος.<br>2.  **Κουμπί επαναφοράς.** Πατήστε για περισσότερο από πέντε δευτερόλεπτα για επαναφορά του<br>δρομολογητή στις εργοστασιακές προεπιλεγμέ
- μεταγωγείς. 4. **Θύρα WAN.** Αυτή η θύρα παρέχει σύνδεση σε DSL/καλωδιακό μόντεμ.

### **Latviski**

- **1. Power (Strāva) LED indikators.** Šis LED indikators deg zaļā krāsā, kad komutatoram ir strāvas padeve. 2. Link/Act (Savienojums/Darbība) LED indikators. Sis LED indikators iedegas zaļā krāsā, kad attiecīgajā portā<br>- ir nodibināta derīga saite, un mirgo zaļā krāsā, kad dati tiek sūtīti vai saņemti.<br>3. Statusa LED indikators
- **Português** 1. **LED de alimentação**. Este LED fica verde quando o comutador recebe alimentação.

2. LED de ligação/actividade. Este LED fica verde quando é estabelecida uma ligação válida na porta<br>correspondente e fica verde intermitente aquando da transmissão ou recepção de dados.<br>3. LED de Estado. Este LED acende em

**2. LED link/act.** Acest LED este aprins și verde atunci când este stabilită o legătură validă pe portul corespondent și<br>"Iuminează intermitent verde atunci când se transmit sau se primesc date.<br>3. Stare LED. Acest LED s

- 1. **Güç Bağlantı Noktası.** Bu bağlantı noktası güç adaptörüne bağlanır.
- 2. Si**rinrlama düğmesi.** Beş saniyeden uzun sure basılı tutarak yönlendiriciyi fabrika varsayılan ayarlarına<br>19 geriyükleyin. Yirmi saniyeden uzun sure basılı tutarak yönlendiriciyi yeniden başlatın.<br>3. LAN (1-4) bağl**antı**
- 繁體中文•
- 
- 1. 電源連接埠。此連接埠連接電源變壓器。<br>2. 重置按鈕 + 按住此按鈕超過 5 秒將路由器回復至出廠預設設定。按住超過 20 秒重新啟動路由器。<br>3. LAN ( 1-4) 網路連接地。這些連接埠用於連接網絡裝置,像是電腦與交換器。
- 
- . WAN 埠。此連接埠連接 DSL/cable modem。
- **S-Chinese**
- 
- 
- 1. 电源接口。此接口连接电源适配器。<br>2. 重置按钮。按住此按钮超过 5 秒将路由器恢复至出厂默认设置。按住超过 20 秒重新启动路由器。<br>3. LAN ( 1-4 ) 网络端口 è 这些接口连接网络设备,如电脑与交换机。<br>4. WAN 端口。此端口连接 DSL/cable modem。
- 
- 

**Română**

**1. LED alimentare.** Acest LED este aprins şi verde atunci când comutatorul este alimentat.

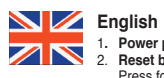

## **Pусский**

### **Português**

# **Suomi**

1. **Virran LED-merkkivalo.** Tämä LED-valo syttyy, kun kytkimessä on virta.<br>2. Linkin/Toiminna**n LED-merkkivalo.** Tämä LED-valo palaa vihreänä kun kelvollinen linkki on muodostettu<br>- vastaavaan porttiin ja vilkkuu v

### **Nederlands**

1. **Voedings-LED**. Deze LED licht groen op wanneer de schakelaar stroom krijgt.<br>2. Li**nivAct-LED**. Deze LED licht groen op wanneer een geldige verbinding wordt gemaakt op de overeenkomende<br>poort en knippert groen wanneer g

### **Ελληνικά**

1. **Αυχνία LED τροφοδοσίας**. Αυτή η λυχνία LED γίνεται πράσινη όταν ο μεταγωγέας είναι ενεργοποιημένος.<br>2. **Αυχνία LED Ζεύξης/Δραστηριότητας.** Αυτή η λυχνία LED ανάβει με πράσινο χρώμα όταν υπάρχει ζεύξη<br>3. **Λυχνία LED Ζε** 

### **Bahasa Indonesia**

1. **LED Daya.** LED ini akan menyala hijau bila switch menerima daya.<br>2. LED Link/Aktivitas. LED ini akan menyala hijau bila link yang valid telah tersedia pada port terkait dan berkedip<br> hijau bila data sedang ditra

# **ไทย**

- 
- 1. LED เพาเวอร "เฟ LED น่ติดเปนส์เขียวเมื่อสวิตช์"เครีบพลังงาน<br>2. LED ลิงค์/กิจกรรม "เฟ LED นี้ติดเป็นส์เขียว เมื่อลิงค์ที่?ช่วาน"เค็กกลร้างขึ้นบนพอร์ตที่ส้มพันธ์กัน<br>3. LED สถานะ LED นี้จะติดเป็นสีเขียวในขณะที่กำลังส่

## **Türkçe**

 $\overline{C^*}$ 

# 繁體中文

1. 電源指示燈。當交換器接通電源時,此燈亮綠色。<br>2. 建總 / 動作指示燈。在對應的達接埠建立有效連線時,此燈亮綠色;當正在接收或傳送資料時,此燈閃爍。<br>3. 狀態指示燈。當傳送或接收資料時,此燈亮起綠色。

### **S-Chinese**

- <del>C mn .co c</del><br>. 电源指示灯。当路由器接通电源后,LED 指示灯亮起绿色。 2. 連線 / 動作指示燈。在接口上建立有效連接后,對應 LED 指示燈亮起綠色,當發送或接收數据時,指示燈閃爍綠
- ——色。<br>3. 状态指示灯。当发送或接收数据时,此灯亮起绿色。

# **Suomi**

- 1. Vi**rtaportti.** Tähän porttiin liitetään virta-adapteri.<br>2. **Nollauspainike.** Painamalla yli viisi sekuntia orit palauttaa reitittimen sen oletusasetuksiin. Painamalla<br>3. LAN-portti (1–4). Näihin porttehiin liitetään ver
- 
- 
- 

# **Nederlands**

### **Български**

### **Bahasa Indonesia**

- 
- 
- 1. **Port daya**. Port ini tersambung ke adaptor daya.<br>2. **Tombol atur ulang.** Tekan selama lebih dari lima detik untuk mengembalikan router ke pengaturan<br>default pabrik. Tekan selama lebih dari dua puluh detik untuk menjala
- 

- **ีใทย**<br>1. พุ<mark>อร์ดเพาเวอุร</mark>์ พอูร์ดนี้เชื่อมต่ออะแดปเตอร์เพาเวอร์
- 
- 
- 1. พ**อรคเพาเวอร** พอรุตผ์ช่อมคออะแดนเดอรเพาเวอร<br>2. **ปุมุรัชชิ**ด กดลาง"เวเป็นเวลามากกาา 5 วันาที เพื่อกูดินเราเตอร์กลับเป็นการดังค่าเร่า<br>3. พอนจากโรงงาน กดคาง"เวเป็นเวลามากกาา 20 วันาที เพื่อรับตเราเดอร์<br>3. **พอร์ต WAN พ**อรั

## **Türkçe**

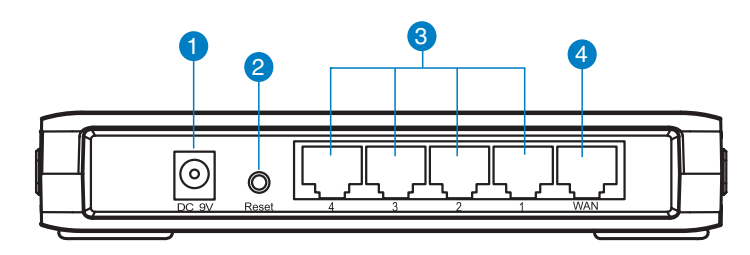

◈

 $\bigoplus$ 

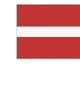

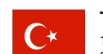